# bind方法

# 方法

Cell.bind(type, data, fn)

### 描述

为被选单元格添加一个或多个事件处理程序,并规定事件发生时运行的函数。

## 参数说明

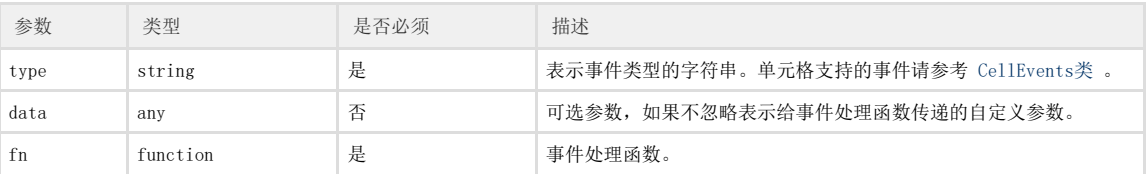

返回值

无

示例

下面的示例代码中,通过bind方法,给按钮添加点击事件,当单击按钮时,弹出一个警告框。

示例一:

```
//
var onClick = function(arg) {
    alert("");
}
//
var page = Forguncy.Page;
//button
var cell = page.getCell("button");
//
cell.bind("click", onClick);
```
示例二:

```
//
//
var text = "";
//
var page = Forguncy.Page;
//button
var cell = page.getCell("button");
//
cell.bind("click", text, function (arg) {
    alert(arg.data);
});
```
操作步骤

。<br>在设计器的页面中,选择一个单元格区域,设置其单元格类型为按钮,并命名为"button"。

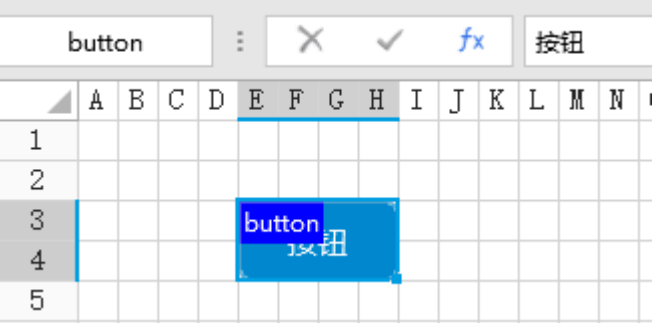

 $\mathbf{2}$ 

在页面设置中,编辑页面加载时命令为"JavaScript命令",并输入JavaScript代码。

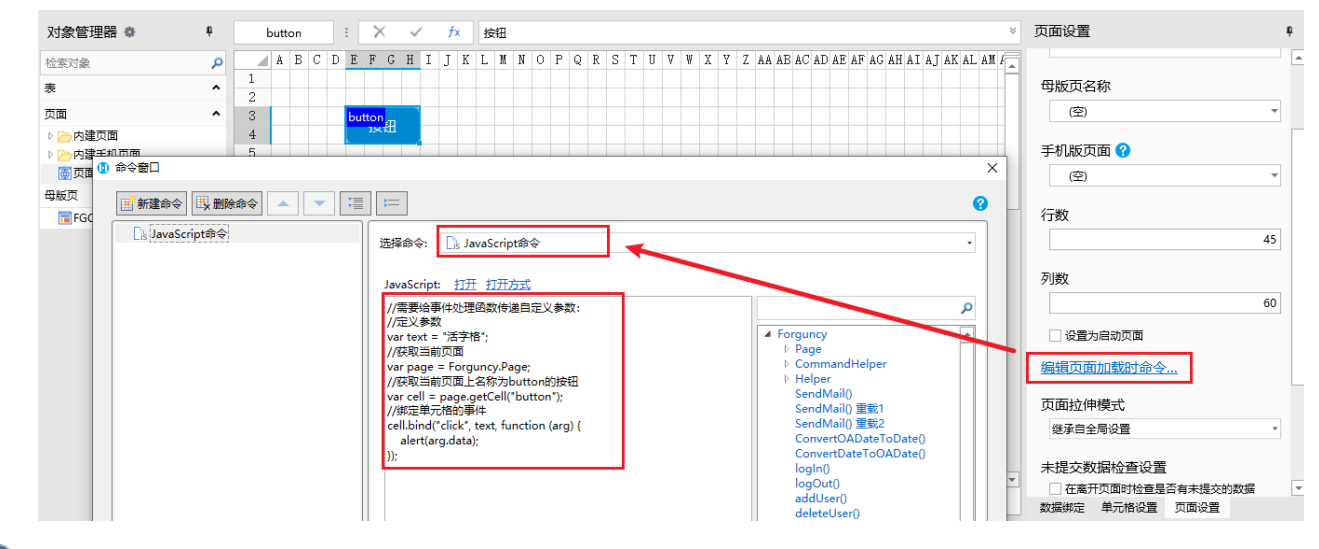

### ß.

编辑完成后,单击"确定"关闭对话框。

运行页面,在页面中单击按钮后,就会弹出警告框,警告框中内容为给事件处理函数传递的自定义参数。

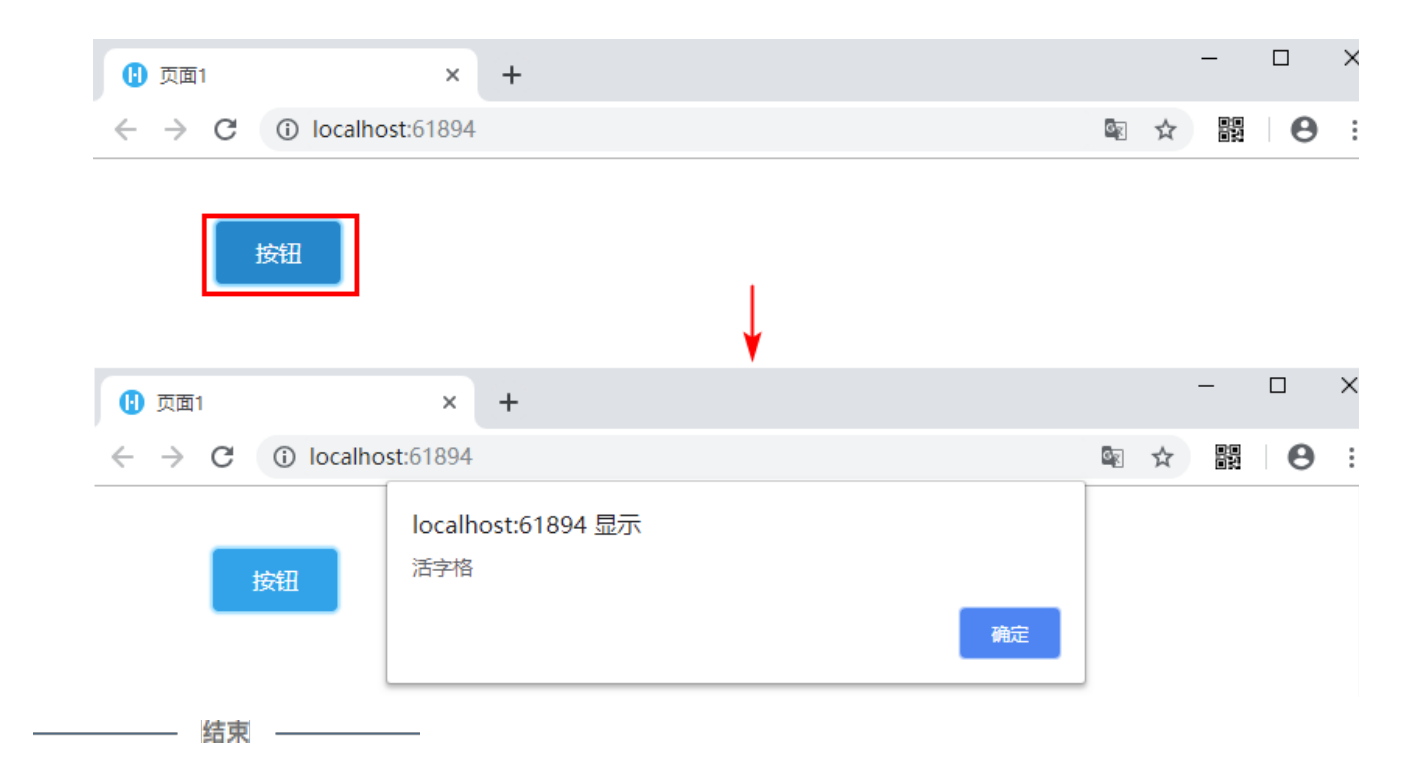